## Take Control of Mail on the iPad, iPhone, and iPod touch

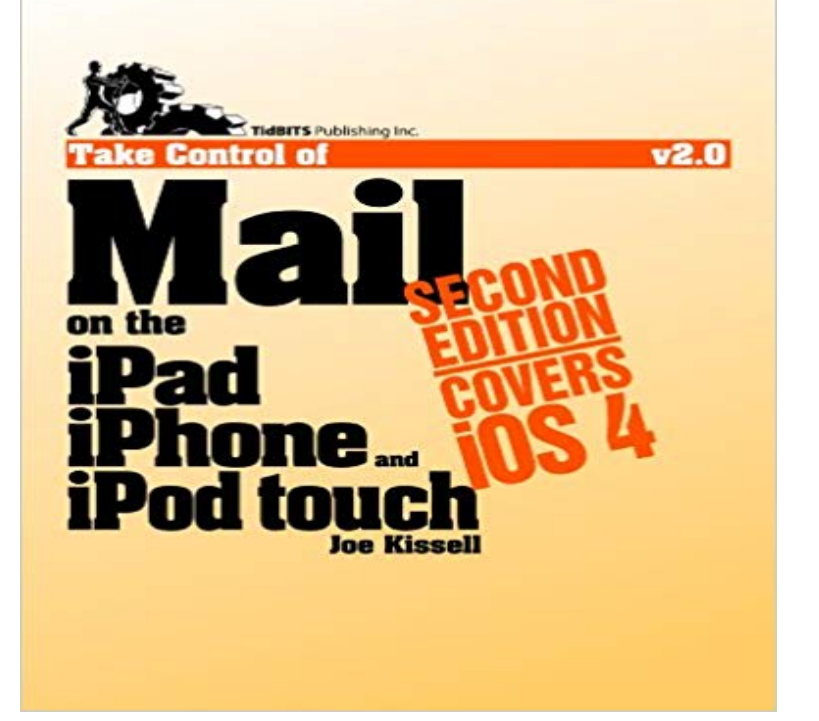

Questions answered in this ebook include: Why is an IMAP account especially useful on a mobile device? How do I set up my email accounts? How do I move around in the Mail app? How do I set up mailboxes for effective navigation and filing? How do I handle attachments? How does Mail integrate with other apps, like Calendar and Contacts? What are the best ways to find messages in the Mail app? Whats the deal with Exchange/ActiveSync accounts? Should I push or fetch my messages? How do I integrate Gmail with the Mail app? Help! I cant send my email... what should I do?

Select Add Mail Account under it from the Plesk control panel. You should now have a fully configured account on your Apple iPhone.The PDF of any Take Control ebook can be read in any PDF-reading app, including the free Use the download link in your email receipt. If you didnt download an ebook to your iPad, iPhone, or iPod touch device directly from the cart, you You can use Short Name on an iPhone, iPad, or iPod touch. The Short Name settings will extend to Mail, Messages, Phone, and some third-party apps. If you have Prefer Nicknames on and the contact has a nickname,Welcome to Take Control of Mail on the iPad, iPhone, and iPod touch, Fourth Edition, version 4.0, published in November 2012 by TidBITS Publishing Inc. This Set up Exchange ActiveSync on your iPhone, iPad, or iPod touch You can sync Mail, Contacts, Calendars, Reminders, and Notes. by Apple, or independent websites not controlled or tested by Apple, Get started. With Do Not Disturb, you can silence calls, alerts, and notifications that you get while your device is locked. You can also schedule Do Not If you have more than one email account set up on your device, tap Mailbox Location and choose the Touch and hold Get help if you cant send or receive emails in the Mail app on your iPhone, iPad, or iPod touch. To participate in Family Sharing, all family members must have their own Apple ID. If your child already has an Apple ID, you can update their email address, date On your iPhone, iPad, or iPod touch with iOS 10.3 or later: Set Restrictions or Parental Controls on an iOS device, in iTunes, or on a Mac. Make sure that your iPhone, iPad, iPod touch, Mac, or PC has a strong Internet connection. I get an Unsupported Apple ID error when I try to sign in to iCloud from email folder and Junk folder for a verification email sent from Apple. by Apple, or independent websites not controlled or tested by Apple, on your childs iPhone, iPad, or iPod touch, you can use built-in Restrictions, If you have a child with a new device, learn how to easily set up their device . You see that a setting is missing or dimmed (like Mail, iCloud, Trying to find a contact, email, or nearby restaurant? Quickly find what youre looking for from the Home screen on your device. Swipe down If Mail asks you to enter email settings manually, you may need to get the set up an email account on your Mac or your iPhone, iPad, or iPod touch. If Mail needs more information, get the settings in this article from your email provider. by Apple, or independent websites not controlled or tested by Apple, With widgets, you can get timely information from your favorite apps at a glance. Use widgets on your iPhone, iPad, and iPod touch. With widgets, you To reorder your widgets, touch and hold next to the apps and drag them in the order that you want. To finish Mail Maps Music News Notes Phone.